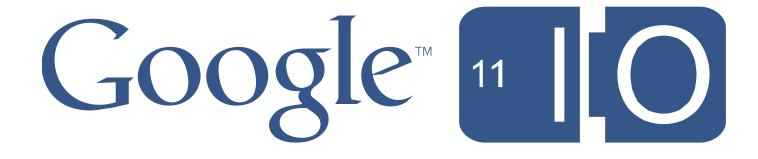

## GWT + UI Designer: Enterprise Web UIs made easy

Eric Clayberg May 11, 2011

Hashtags: **#io2011 #DevTools** 

Feedback: http://goo.gl/qWIni

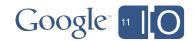

#### Agenda

- Introduction
- UI Designer Basics
- Basic UI Designer Demo
- Key UI Designer Features
- Advanced UI Designer Demo
- Wrap-Up
- Q & A

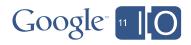

## Introduction

#### Who am I and what is the UI Designer?

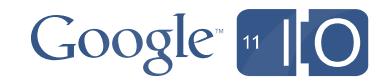

#### Introduction

#### Some useful background

- Eric Clayberg
  - Software Engineering Manager, Developer Tools
  - Formerly with Instantiations, a Java/Eclipse tool maker acquired by Google in 2010
  - Co-author of *Eclipse Plug-ins*
  - Contact at clayberg@google.com
- GWT Designer
  - Created by Instantiations in 2006
  - Acquired by Google in 2010 and released as free
  - Integrated into Google Plug-in for Eclipse (GPE) v2.2 as the UI Designer
  - Full version includes support for Ext-GWT (GXT) and SmartGWT (GPE embedded version does not)
  - Based on the WindowBuilder open source project at Eclipse.org

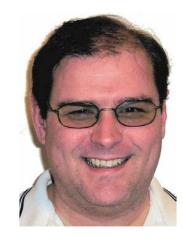

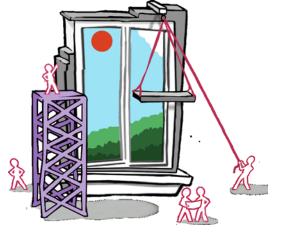

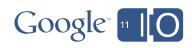

## **UI Designer Basics**

Getting started with the UI Designer

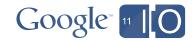

## **UI Designer User Interface**

UI Designer is composed of the following major components

- Source View
- Design View
- Component Tree
- Property Pane
- Palette
- Wizards
- Toolbars & Context Menus

| 🚽 MySubComposite.java 🛛                                                                                                    |                     |    |   |      |         |          |      |     |         |      |       |        |       |      |    |                                                 |              |      |        | C     |      |   |
|----------------------------------------------------------------------------------------------------|---------------------|----|---|------|---------|----------|------|-----|---------|------|-------|--------|-------|------|----|-------------------------------------------------|--------------|------|--------|-------|------|---|
| ✓                                                                                                    | 🐑 🖻 🖻 🧳 🔖           | ot | F |      | ×       | <b>a</b> | S -  | - 6 | ss      | ÷ -  | ÷ -   | 11     | Π.    | ψe j | lı |                                                 | <b>î I</b> 1 | 111  | Ξ      | ÷1    | -4-  | l |
| 飸 Components 🛛 🕀 🖃                                                                                                    | I ■ Palette ■       |    |   |      |         |          | -    | 0   |         |      |       |        | -     |      |    | <u> ~ / · / · / · / · / · / · / · / · / · /</u> | 1            |      | - 1    |       |      | l |
| (test.client.MyComposite)                                                                                                    | 🗁 System            | *  |   |      |         |          |      |     |         |      |       |        |       |      |    |                                                 |              |      |        |       |      | l |
| xy getPanel()                                                                                                    | Selection           |    |   |      |         |          |      |     |         |      |       |        |       |      |    |                                                 |              |      |        |       |      | l |
| 🖳 getButton() - "Find"                                                                                                    | , Marquee           | Ξ  |   |      | -Irst I | lame:    |      |     |         |      |       |        |       |      |    |                                                 |              |      |        |       |      | l |
| 🤄 lastNameLabel - "Last Name:"                                                                                                    | Choose component    |    |   | 1    |         |          |      |     |         |      |       |        |       |      |    |                                                 |              | Find |        |       |      | l |
| textBox                                                                                                    | Panels              |    |   |      |         |          |      |     |         |      |       |        |       |      |    |                                                 |              | FINC |        |       |      | l |
| III grid                                                                                                    | xy AbsolutePanel    | 1  |   | - L. |         | lame:    |      |     |         |      |       |        |       |      |    |                                                 |              |      |        |       |      |   |
| javaCheckBox - "Java"                                                                                                    | FlowPanel           |    |   |      | ast r   | vame.    |      |     |         |      |       |        |       |      |    |                                                 |              |      |        |       |      | l |
| ✓ cssCheckBox - "CSS"                                                                                                    |                     |    |   |      |         |          |      |     |         |      |       |        |       |      |    |                                                 |              |      |        |       |      |   |
| <ul> <li>javascriptCheckBox - "JavaScript"</li> <li>uibinderCheckBox - "UiBinder"</li> </ul>                                                                                                    | DockPanel           |    |   |      |         |          |      |     |         |      |       |        |       |      |    |                                                 |              |      |        |       |      |   |
| Introduction of the second second | s DockLayoutPanel   |    |   | 7    |         |          |      |     |         |      |       |        |       |      |    |                                                 |              |      |        |       |      |   |
| eclipseCheckBox - "Eclipse"                                                                                                    | HorizontalPanel     |    | 0 |      | 🔳 Ja    | iva      |      |     |         |      |       |        |       | cs   | s  |                                                 |              |      |        |       |      |   |
|                                                                                                    | VerticalPanel       |    |   |      |         |          |      |     | ot      | Cut  |       |        |       |      |    | Ctrl+                                           | v            | ٦.   |        |       |      |   |
| 🔲 Properties 👘 🐻 🔓 🎲 🗔                                                                                                    | HTMLPanel           |    | 1 | ļ    | 🔳 Ja    | vaSc     | ript | 1   | °₹<br>₽ | Cop  |       |        |       |      |    | Ctrl+                                           |              |      |        |       |      |   |
| Variable grid                                                                                                    | DeckPanel           |    |   |      |         |          |      | _   | Ê       | Past |       |        |       |      |    | Ctrl+                                           | -            |      |        |       |      | l |
| Constructor (Constructor properties)                                                                                                    | StackPanel          |    | 2 |      | Пн      | TML5     |      | 1   |         |      |       |        |       |      |    |                                                 |              |      |        |       |      |   |
| Association (Association properties)                                                                                                    | DecoratedStackPanel |    | _ | l    |         |          |      | _   | ×       | Dele | te    |        |       |      |    | Dele                                            | te           |      |        |       |      | l |
| Class com.google.gwt.user.client                                                                                                    | StackLayoutPanel    |    |   | 1    |         |          |      |     |         | Test | /Prev | iew.   |       |      |    |                                                 |              |      |        |       |      |   |
| Size (430px, 125px)     borderWidth                                                                                                    |                     |    |   |      |         |          |      | - 1 | \$      | Refr | esh   |        |       |      |    |                                                 |              |      |        |       |      |   |
| cellPadding 0                                                                                                    | Grid                |    |   |      |         |          |      | - 1 |         |      |       |        |       |      |    |                                                 |              | dov  |        | ler   |      |   |
|                                                                                                    | FlexTable           | Ŧ  |   |      |         |          |      |     |         | Add  | ever  | nt har | ndlei | r    |    |                                                 | •            | .r3  | 5x2011 | .0416 | 1612 |   |
| F Source 📰 Design                                                                                                    |                     |    |   |      |         |          |      |     |         | Orde | er    |        |       |      |    |                                                 | +            |      |        |       |      |   |
|                                                                                                    |                     |    |   |      |         |          |      |     | Ø       | Auto | osize | wida   | et    |      |    |                                                 |              |      |        |       |      |   |
|                                                                                                    |                     |    |   |      |         |          |      |     | +=+     | Sele |       |        |       |      |    |                                                 |              |      |        |       |      |   |

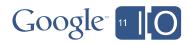

۲

Expose widget... Morph

Factory Rename

#### Source View

- Separate tabs for Source and Design view
- Both views visible in a top/bottom or left/right configuration

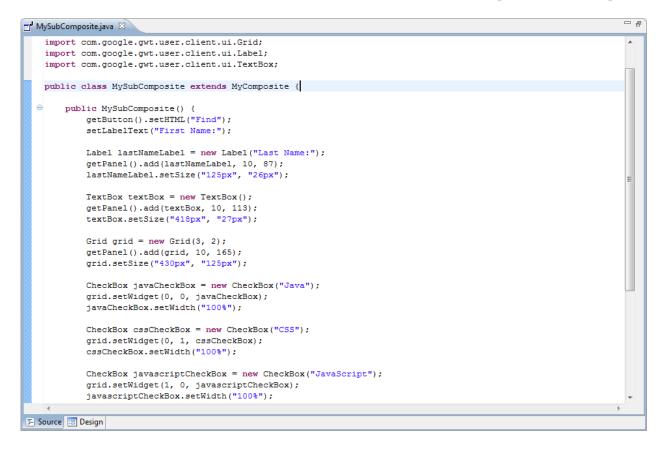

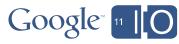

## **Design View**

-

**First Name** 

Last Name

OK

New button

71 x 145

• Each layout has its own UI model

• Move & resize components visually

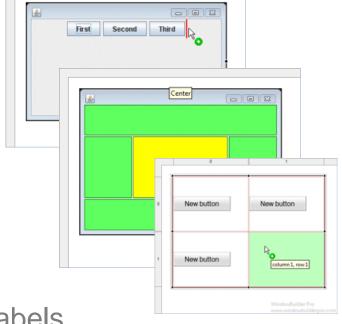

• <u>Hit spacebar to direct edit component labels</u>

<u>\_</u>

First Name

Last Name

OK

Cancel

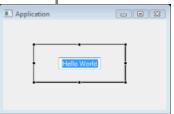

 Select attachments using popup context menu

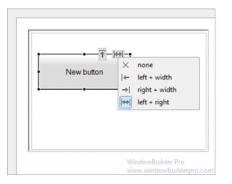

121 x 84

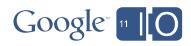

## **Component Tree**

- Hierarchical view of all components
- Displays inst var name of component
- Shows text of component
- Right-click to cut/copy/paste widgets
- Use drag/drop to reorder and nest
- Dock to editor or open as standalone view

| Extract as view |  | Right               | 🎦 Components 🔳                                                                  |                 | Properties       | 🄏 🔂 🖧 🎁                             |
|-----------------|--|---------------------|---------------------------------------------------------------------------------|-----------------|------------------|-------------------------------------|
|                 |  | Тор                 | (test.client.MyComposite)                                                       |                 | Variable         | lastNameLabel                       |
|                 |  | Bottom              | ⊿ xy getPanel()                                                                 |                 | Constructor      | (Constructor properties)            |
|                 |  | bottom              | getButton() - "Find"                                                            |                 | Association      | (Association properties)            |
|                 |  |                     | astNameLabel - "Last Name:"                                                     |                 | Class            | com.google.gwt.user.client.ui.Label |
|                 |  |                     | textBox                                                                         |                 | ± Size           | (125рх, 26рх)                       |
|                 |  |                     | a 🛱 grid                                                                        |                 | direction        | DEFAULT                             |
|                 |  |                     | ✓ javaCheckBox - "Java"                                                         |                 | directionEstimat | ? unknown                           |
|                 |  | cssCheckBox - "CSS" |                                                                                 | horizontalAlign |                  |                                     |
|                 |  |                     | ✓ javascriptCheckBox - "JavaSc                                                  | rint"           | styleName        | gwt-Label 🛛 🖾                       |
|                 |  |                     | ✓ Juvuschptencetbox → Juvusc<br>✓ uibinderCheckBox - "UiBinde                   | · .             | text             | Last Name: 🔤                        |
|                 |  |                     |                                                                                 | '               | wordWrap         | ✓ true                              |
|                 |  |                     | <ul> <li>htmlCheckBox - "HTML5"</li> <li>eclipseCheckBox - "Eclipse"</li> </ul> |                 |                  |                                     |

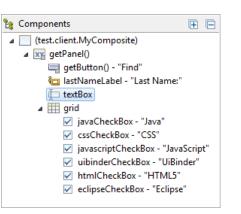

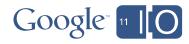

#### **Properties View**

- Supports all common properties
- Hide & Show advanced properties
- Highlight important properties
- Convert local/field La
- Open definition
- Show events <sup>4</sup><sub>G</sub>
- Mark preferred & advanced properties

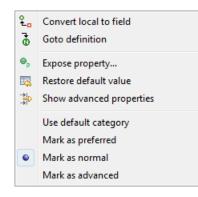

| Properties         | *g   👌 🗞   🎇 🛛                        |
|--------------------|---------------------------------------|
| Variable           | textBox                               |
| Association        | (Association properties)              |
| Class              | com.google.gwt.user.client.ui.TextBox |
| Size               | (418px, 27px)                         |
| width              | 418px 💼                               |
| height             | 27рх 💼                                |
| accessKey          |                                       |
| alignment          |                                       |
| cursorPos          | 0                                     |
| direction          | DEFAULT                               |
| directionEstimator | ? unknown                             |
| enabled            | ✓ true                                |
| focus              | ? unknown                             |
| key                |                                       |
| maxLength          | 524288                                |
| name               |                                       |
| readOnly           | false                                 |
| styleName          | gwt-TextBox GS                        |
| stylePrimaryName   | gwt-TextBox GS                        |
| tabIndex           | 0                                     |
| text               |                                       |
| textAlignment      |                                       |
| title              |                                       |
| visible            | ✓true                                 |
| visibleLength      | 20                                    |

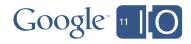

#### Palette

- Single select or marquee select
- Choose component to select arbitrary components
- Special palettes for GXT and SmartGWT
- Palette can dock to editor or open as standalone view

|   |                                          | and the later that we have                                  |                                 |                 |                          | VerticalPanel                                                                     |
|---|------------------------------------------|-------------------------------------------------------------|---------------------------------|-----------------|--------------------------|-----------------------------------------------------------------------------------|
|   | ully custo                               | mizable by user                                             | Palette      Palette     System |                 | \$                       | HTMLPanel                                                                         |
|   |                                          | 5                                                           | Selection                       | SWT Application |                          | DeckPanel                                                                         |
| 0 | Add category                             | Palette Manager                                             |                                 |                 |                          | StackPanel                                                                        |
|   | Add component                            | Manage the palette                                          |                                 |                 |                          | DecoratedStackPane                                                                |
|   | Add static factory  Add instance factory | Add, edit, remove and move categories and entries.          |                                 | button          |                          | StackLayoutPanel                                                                  |
|   | Import Jar                               |                                                             |                                 |                 | Ī                        | I Grid                                                                            |
|   | Edit                                     | ⊿ 📝 😕 System                                                | Add Category                    |                 |                          | E FlexTable                                                                       |
| × | Remove                                   | V k Selection                                               | Add Entry >>                    |                 |                          | 1 SimplePanel                                                                     |
|   | Restore default palette                  | <ul> <li>✓ Noose component</li> <li>▶ ✓ → Panels</li> </ul> | Import Jar                      |                 |                          | DecoratorPanel                                                                    |
| 9 | Palette manager                          | 👂 🔽 🗁 Widgets                                               | Edit                            |                 |                          | FocusPanel                                                                        |
|   | Import palette                           | <ul> <li>▶ ♥ ⇐ Cell Widgets</li> <li>▲ ♥ ⇐ Menu</li> </ul>  | Remove                          |                 | WindowBuilder Pro        | FormPanel                                                                         |
| 4 | Export palette                           | V MenuBar<br>V Sub Menu                                     |                                 |                 | www.windowbuilderoro.com | ScrollPanel                                                                       |
| 1 | Settings                                 | 🕼 🖶 MenuItem                                                | Up                              |                 |                          | SplitLayoutPanel                                                                  |
|   |                                          | ImageBundle                                                 | Down                            |                 |                          | HorizontalSplitPanel                                                              |
|   |                                          | 🕞 🔽 🧽 Custom                                                | Collapse All                    |                 |                          |                                                                                   |
|   |                                          |                                                             | Expand All                      |                 |                          |                                                                                   |
|   |                                          |                                                             |                                 |                 |                          |                                                                                   |
|   |                                          | ?                                                           |                                 |                 |                          |                                                                                   |
|   |                                          |                                                             | OK Cancel                       |                 | $C_{2}$                  | ogle 11                                                                           |
|   |                                          | N                                                           |                                 |                 |                          | $\bigcup \mathbf{Y} \mathbf{I} \in \mathbf{I} \mathbf{I} = \mathbf{I} \mathbf{I}$ |

🗆 Palette 🚃

Schoose component

Selection

Panels
 AbsolutePanel

FlowPanel

DockLayoutPanel
HorizontalPanel

#### Wizards

- Full version contains dozens of new UI wizards
- Select File > New > Other > WindowBuilder > GWT Designer
- Or use drop down tool button menu
- Dozens of templates for creating GWT Java, UiBinder, MVP, GXT and SmartGWT components

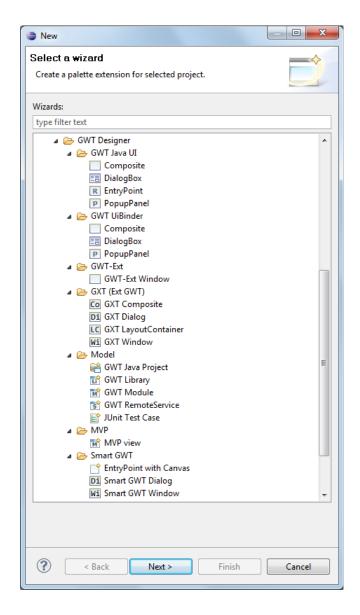

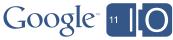

#### **Toolbars & Context Menus**

- Cut, Copy & Paste components
- Align & Distribute components
- Delete components 🗱
- Order & Select components

| ۹. | Bring to Front | A | All                | Ctrl+4       |
|----|----------------|---|--------------------|--------------|
| 2  | Send to Back   | T | All of Same Type   | Ctrl+Shift+A |
|    | Bring Forward  | P | All on Same Parent | t Ctrl+Alt+A |
|    | Send Backward  |   |                    |              |

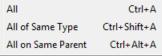

- Rename components
- Add event handlers
- Morphing & factories

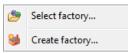

|    | Horizontal alignment | •      |              | Default |
|----|----------------------|--------|--------------|---------|
|    | 2                    |        |              |         |
|    | Vertical alignment   | •      | ←            | Left    |
| t  | Cut                  | Ctrl+X | ÷÷           | Center  |
| Ď  | Сору                 | Ctrl+C | <del>{</del> | Fill    |
| ß  | Paste                | Ctrl+V | →            | Right   |
| ĸ  | Delete               | Delete |              |         |
| 8  | Test/Preview         |        |              |         |
| \$ | Refresh              |        |              |         |
|    | Add event handler    | +      |              |         |
|    | Select               | •      |              |         |
| c  | Expose widget        |        |              |         |
| 5  | Morph                | +      |              |         |
|    | Factory              | +      |              |         |
|    | Rename               |        |              |         |

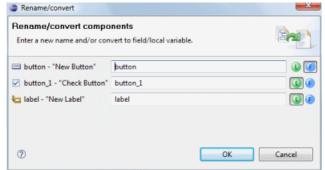

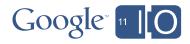

#### UI Designer Comparison

GPE Embedded vs. Full Eclipse versions

|                               | GPE<br>Embedded<br>Version | Full<br>Eclipse<br>Version         |
|-------------------------------|----------------------------|------------------------------------|
| Standard GWT widgets & panels | $\checkmark$               | $\checkmark$                       |
| GWT Java & UiBinder           | $\checkmark$               | $\checkmark$                       |
| Ext-GWT (GXT) & SmartGWT      |                            | $\checkmark$                       |
| Extra UI wizards              |                            | $\checkmark$                       |
| Customization Options         | $\checkmark$               | $\checkmark \checkmark \checkmark$ |
| FREE!!                        | $\checkmark$               | $\checkmark$                       |

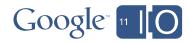

# **Basic UI Designer Demo**

A quick demo of basic UI Designer features

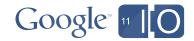

# **Key UI Designer Features**

#### Powerful features for creating Web UIs

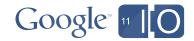

## Key UI Designer Features

UI Designer supports many state-of-the-art features

- WYSIWYG & Bi-directional Code Generation
- Powerful & Flexible Code Parser
- Read & Write Any Format or Style
- Internationalization
- Visual Inheritance
- UI Factories
- Morphing
- Widgets & Panels
- Graphical Menu Editing

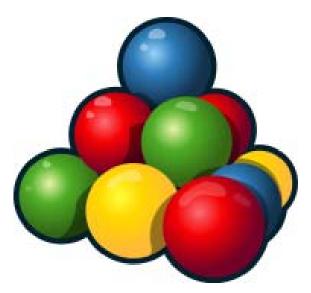

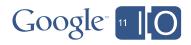

#### WYSIWYG & Bi-directional Code Generation

- WYSIWYG editing in design view
- Bi-directional Code Generation
- Micro edits result in smallest possible code change

| "*MyComposite.java 🗵                                   | "" *MyComposite.java ™                                                                                                    |
|--------------------------------------------------------|----------------------------------------------------------------------------------------------------|
| 9) @ 집   ◇ ◇   중 @ @ ★   团   중 →   四   등 축 퀵   平中山   등 | package test.client;                                                                                                    |
| User Name                                              | <pre> • import com.google.gwt.user.client.ui.Composite; import com.google.gwt.user.client.ui.AbsolutePanel; import com.google.gwt.user.client.ui.Label; import com.google.gwt.user.client.ui.TextBox; import com.google.gwt.user.client.ui.Button; public class MyComposite extends Composite {     public MyComposite() {         AbsolutePanel absolutePanel = new AbsolutePanel();         initWidget(absolutePanel);         verNameLabel = new Label("User Name:");         absolutePanel = new Label("User Name:");         userNameLabel = new Label("User Name:");         absolutePanel = new Label("User Name:");         absolutePanel</pre> |
|                                                        | <pre>TextBox textBox TextBox(); absolutePanel.add(t</pre>                                                                                                    |
|                                                        | Button findButton = new Button ("Find");                                                                                                    |
|                                                        | absolutePanel.add(findButton, 305, 40);                                                                                                    |
| WindowBuilder<br>0.9.036-201103301612                  | findButton.setSize("135px", "35px");                                                                                                    |
| Source Design                                          | Source Design                                                                                                    |

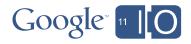

#### Powerful & Flexible Code Parser

- Can parse its own code and code written by hand
- No protected code blocks
- Understands data flow
- Ignores & preserves non-UI code
- Refactoring friendly and resilient to hand-made changes

| packa   | ge test.client;                                           | - |
|---------|-----------------------------------------------------------|---|
| ⊖ impor | t com.google.gwt.user.client.ui.Composite;                |   |
| impor   | t com.google.gwt.user.client.ui.AbsolutePanel;            |   |
| impor   | t com.google.gwt.user.client.ui.Label;                    |   |
| impor   | t com.google.gwt.user.client.ui.TextBox;                  |   |
| impor   | t com.google.gwt.user.client.ui.Button;                   |   |
| publi   | c class MyComposite extends Composite {                   |   |
| ∋ p     | ublic MyComposite() {                                     |   |
|         | AbsolutePanel absolutePanel = new AbsolutePanel();        | 5 |
|         | <pre>initWidget(absolutePanel);</pre>                     |   |
|         | <pre>Label userNameLabel = new Label("User Name:");</pre> |   |
|         | <pre>absolutePanel.add(userNameLabel, 10, 10);</pre>      |   |
|         | <pre>userNameLabel.setSize("118px", "24px");</pre>        |   |
|         | <pre>TextBox textBox = new TextBox();</pre>               |   |
|         | <pre>absolutePanel.add(textBox, 10, 40);</pre>            |   |
|         | <pre>textBox.setSize("281px", "27px");</pre>              |   |
|         | <pre>Button findButton = new Button("Find");</pre>        |   |
|         | <pre>absolutePanel.add(findButton, 305, 40);</pre>        |   |
|         | <pre>findButton.setSize("135px", "35px");</pre>           |   |
| 4       | 4                                                         |   |

- One-to-one relationship between UI and Java/XML code
- No intermediate metadata file to get lost or out of sync

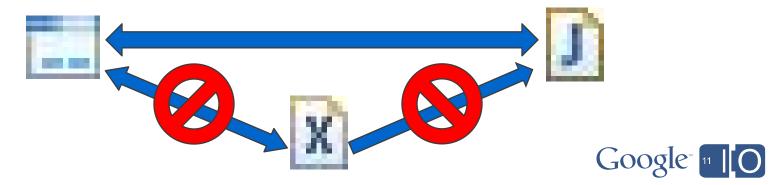

### Read & Write Any Format or Style

Window > Preferences > Google > Web Toolkit > Designer > Code Style

Preferences

Code Style Local variables vs. Fields General Vse the existing code generation settings when they can be deduced Ant Method name for new statements: CodePro CSS Files Default code generation settings Flat vs. Block Google Variable generation: App Engine 🗌 Local 🔲 Field 🔲 Init. Field 🗹 Lazy Code Audit Description: each component in separate getXXX() Errors/Warnings private FlowPanel panel; method. Speed Trace private Button button; Usage Profiler Method modifier: private Initialized fields Web Toolkit Designer private FlowPanel getPanel() { Absolute Layout if (panel == null) { Code Style Event Handlers Note: selecting tab in folder above means selecting panel = new FlowPanel(); corresponding variable generation type as default. Help Lazy declaration panel.setEnabled(true); Install/Update Preview panel.add(getButton()); Java private FlowPanel panel; JavaScript private Button button; Plug-in Development return panel; Run/Debug private FlowPanel getPanel() { Team if (panel == null) { panel = new FlowPanel() WindowBuilder FlowPanel panel = new FlowPanel(); panel.setEnabled(true) XML panel.add(getButton()); panel.setEnabled(true): private Button getButton() { if (button == null) { return panel; Button button = new Button(); button = new Button(); button.setText("Add customer..."): button.setText("New button"); private Button getButton() { if (button == null) { panel.add(button); button = new Button(): button.setText("New button") return button; ∢ [ FlowPanel panel = new FlowPanel(); ? panel.setEnabled(true); Button button = new Button(); button.setText("Add customer..."); private FlowPanel panel; panel.add(button); private Button button; private final FlowPanel panel = new FlowPanel(); private final Button button = new Button(); panel = new FlowPanel(); panel.setEnabled(true); panel.setEnabled(true); ... button = new Button(); panel.add(button); button.setText("Add customer..."); button.setText("Add customer..."); panel.add(button);

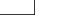

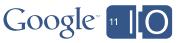

Statement generation:

Description: each component in separate getXXX()

Note: selecting tab in folder above means selecting

corresponding statement generation type as default.

Restore Defaults

OK

Apply

Cancel

🗹 Lazy

method

- O X

(−) + − − + +

#### Internationalization

Offers easy-to-use Internationalization and Localization tools

| 🚽 MyComposite.java 🛛                                                                                                    |                                                                                                    |
|----------------------------------------------------------------------------------------------------|----------------------------------------------------------------------------------------------------|
| Structure      Components     E                                                                                                    |                                                                                                    |
| <ul> <li>(com.google.gwt.user.client.ui.Composite)</li> <li>absolutePanel</li> <li>userNameLabel - "Nom d'utilisateur"</li> <li>textBox</li> <li>findButton - "Chercher"</li> </ul>                                                                                                    | System       ▲         Image: Selection       Image: Selection         Image: Selection       Image: Selection         Image: Selection       Image: Selectio |
| Properties     Properties     Yariable     findButton     Constructor     (Constructor properties)     Association     (Association properties)     Class     com.google.gwt.user.clien     Size     (135px, 35px)     enabled     ✓ true     html     Chercher     styleName     gwt-Button     css     text     Chercher     ···     Source     Design | MabsolutePanel   FlowPanel   DockPanel   DockLayoutPanel   HorizontalPanel   VerticalPanel   PeckPanel   StackPanel   DecoratedStackPanel   StackLayoutPanel                                                                                                    |

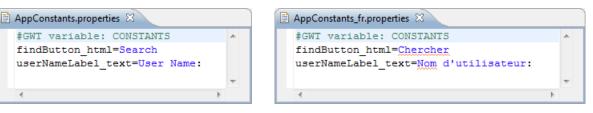

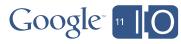

## Visual Inheritance

Provides visual inheritance so that code features can be easily inherited from a parent – child hierarchy

- Easily expose fields and properties
- Add components & event handlers to inherited fields
- Change public properties of inherited components
- Change properties of inherited fields

|                                                        |                   |                                                     | 06         | Cut               | Ctri+X |
|--------------------------------------------------------|-------------------|-----------------------------------------------------|------------|-------------------|--------|
| MyComposite.java MySubComposite.j                      | ava 🛛             |                                                     |            | Сору              | Ctrl+C |
| ▲ ==== Structure ====                                  | _ 🐑 📧 🛃 🞺 🛸 🞼     | 〕 🏚 🗶   🔜   🥪 ▾   🔤   득 🛨 듹   丣 ӊ 山   등 ఘ   Ϣ 득   [ | Ê          | Paste             | Ctrl+V |
| 飸 Components 🛛 🕀 🖃                                     |                   |                                                     | ×          | Delete            | Delete |
| (test.client.MyComposite)                              | System 🔺          |                                                     |            | Test/Preview      |        |
| y getPanel()                                           | Selection         | First Name:                                         |            |                   |        |
| getButton() - "Find"<br>G lastNameLabel - "Last Name:" | □_ Marquee        | · · · · · · · · · · · · · · · · · · ·               | 2          | Refresh           |        |
| i textBox                                              | Schoose component | - Find                                              |            | Add event handler | •      |
| ±_ (5,650x                                             | 🗁 Panels          | <b> </b>                                            |            | Order             |        |
|                                                        | xy AbsolutePanel  | Last Name:                                          | M          | Autosize widget   | , i    |
|                                                        | E FlowPanel       |                                                     | M          | Select            |        |
|                                                        | DockPanel         |                                                     |            | Select            | · ·    |
| 🔲 Properties 👋 👸 🗞 🍰 🐯                                 | DockLayoutPanel   |                                                     | • <u>c</u> | Expose widget     |        |
| Class Convert local to field                           | rizontalPanel     |                                                     | 4          | Morph             | •      |
| enabled Goto definition                                | ticalPanel        |                                                     | 🥩          | Factory           | •      |
| html                                                   | MLPanel           |                                                     | 27         | Rename            |        |
| styleName Expose property                              | ckPanel           |                                                     |            |                   |        |
| text 💀 Restore default value                           | ckPanel           |                                                     |            |                   |        |
| Show advanced properties                               | coratedStackPanel |                                                     |            |                   |        |
| Use default category                                   | ckLayoutPanel     | WindowBuild                                         |            |                   |        |
| Mark as preferred                                      |                   | 0.9.0.r36x2011                                      | 03301      | 1612              |        |
| Source De Mark as precence                             |                   |                                                     |            |                   |        |
| Mark as advanced                                       |                   |                                                     | ~          |                   |        |
|                                                        |                   |                                                     |            | $nn\sigma e^*$    | 1      |

#### **UI** Factories

Support for UI Factories and reusable customized GUI elements

| · · ·             | Expose component                                                                                                    |        |                |         |
|-------------------|----------------------------------------------------------------------------------------------------|--------|----------------|---------|
| to 1              | Morph                                                                                                    | 100 P. |                |         |
| 🤹 I               | Factory                                                                                                    | ۰ ک    | Select factory | /       |
| 23                | Rename                                                                                                    | 84     | Create factor  | v       |
|                   |                                                                                                    | -      |                |         |
| Create factory    | /                                                                                                    |        |                | ×       |
|                   | y based on already conf<br>lass, method and set of properti                                                                                                   | -      | iponent.       |         |
| Source folder:    | TestWebProject/src                                                                                                    |        |                | Browse  |
| Package:          | test.client                                                                                                    |        |                | Browse  |
| Class:            | MyFactory                                                                                                    |        |                | Browse  |
| Method:           | createSearchButton                                                                                                    |        |                |         |
| Palette category: | Widgets                                                                                                    |        | •              | Manager |
| Creat             | ck to extract) and arguments (ch<br>tion arguments<br>tml = "Search"<br>cations<br>etSize(java.lang.String,java.lang.S<br>> null = "135px"<br>> null = "35px" |        |                |         |
| Preview:          |                                                                                                    |        |                |         |
|                   | Button createSearchButton() {<br>con = <b>new</b> Button("Search");                                                                                           |        |                | *       |
| ?                 | Cr                                                                                                    | eate   | ОК             | Cancel  |

| Create factory                                                                                               |                         |         |  |  |
|----------------------------------------------------------------------------------------------------|-------------------------|---------|--|--|
| Create factory based on already configured component.<br>Select factory class, method and set of properties. |                         |         |  |  |
| Source folder:                                                                                               | TestWebProject/src      | Browse  |  |  |
| Package:                                                                                                    | test.client             | Browse  |  |  |
| Class:                                                                                                    | MyFactory               | Browse  |  |  |
| Method:                                                                                                    | createRightAlignedLabel |         |  |  |
| Palette category:                                                                                            | Widgets 🔹               | Manager |  |  |
| Invocations (check to extract) and arguments (check to make parameter) to extract into factory:              |                         |         |  |  |
| ?                                                                                                    | Create OK               | Cancel  |  |  |

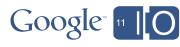

## Morphing

Provides a Morphing tool to easily change one widget type into another

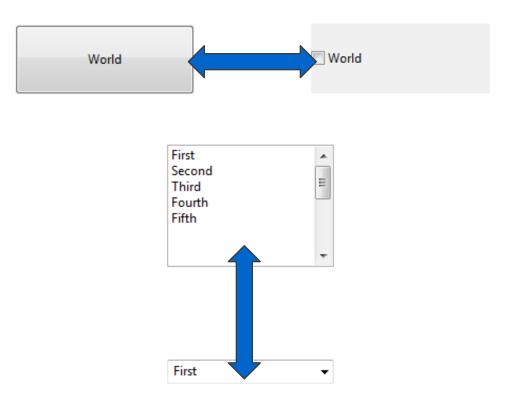

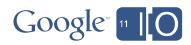

#### Widgets & Panels

#### Fully supports all standard widgets and panels as well as select third-party widgets and panels

➢ Widgets Panels 🔁 Label xy AbsolutePanel InlineLabel FlowPanel TextBox DockPanel Button s DockLayoutPanel CheckBox HorizontalPanel RadioButton VerticalPanel Combo HTMLPanel ListBox DeckPanel PushButton StackPanel ToggleButton DecoratedStackPanel PasswordTextBox StackLayoutPanel TextArea III Grid RichTextArea FlexTable Werlink 🎸 1 SimplePanel Service Hyperlink DecoratorPanel 🚮 İmage FocusPanel The DatePicker E FormPanel DateBox ScrollPanel E Tree SplitLayoutPanel 🗄 Treeltem HorizontalSplitPanel HTML - VerticalSplitPanel InlineHTML CaptionPanel Frame bisclosurePanel NamedFrame TabPanel E SuggestBox DecoratedTabPanel (XE) Hidden TabLayoutPanel - TabBar LayoutPanel DecoratedTabBar

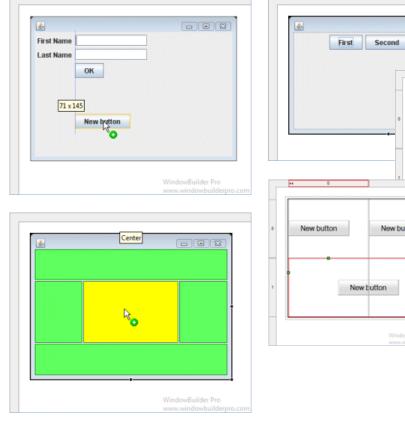

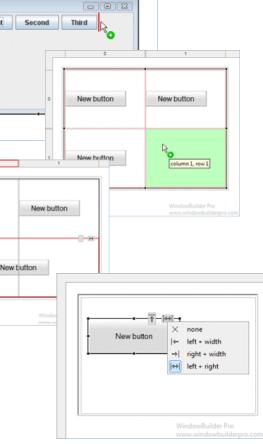

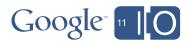

III FileUpload

## **Graphical Menu Editing**

Supports WYSIWYG Graphical Menu Editing

- Graphical edit menubars and menuitems
- Use drag/drop to rearrange menus
- Direct edit menu labels

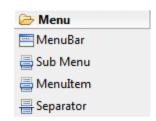

| 🖬 *MenuExample.java 🛛                                                                                                    |                                                                                                    | - e )                                   |
|----------------------------------------------------------------------------------------------------|----------------------------------------------------------------------------------------------------|-----------------------------------------|
| <ul> <li>Structure</li> <li>Components</li> <li>menuBar_1</li> <li>newMenuItem - "New"</li> <li>menuBar_2</li> <li>fileMenuItem 1 - "F</li> <li>folderMenuItem - "Genu"</li> <li>separator</li> <li>closeMenuItem - "Exit"</li> <li>CloseMenuItem - "Exit"</li> <li>Variable</li> <li>newMenuItem</li> <li>Constructor</li> <li>(Constructor properties)</li> <li>Class</li> <li>com.google.gwt.user.cl</li> <li>Size</li> <li>(46, 26)</li> <li>enabled</li> <li>True</li> <li>html</li> <li>New</li> </ul> | Palette   Palette   System   Selection   Marquee   Choose component   Panels   Widgets   Cell Widgets   MenuBar   Sub Menu   MenuItem   Separator   ImageBundle   Custom   UiBinderComposite |                                         |
| styleName gwt-MenuItem GS<br>text New m                                                                                                    |                                                                                                    | WindowBuilder<br>0.9.0.r36x201103301612 |
| E Source E Design                                                                                                    |                                                                                                    |                                         |

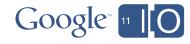

# Advanced UI Designer Demo

A quick demo of advanced UI Designer features

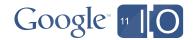

# Wrap-Up

What did we talk about?

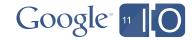

### Wrap-Up

What did we talk about?

- Google Web Toolkit a great way to build Web apps!
- Google Plugin for Eclipse a great way to build GWT apps!
- UI Designer a great way to build GWT Web UIs!

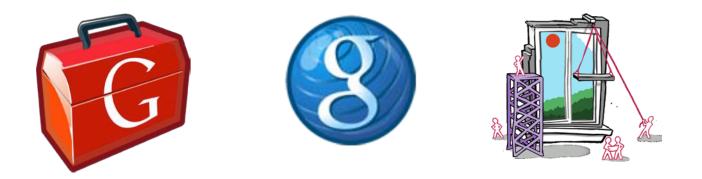

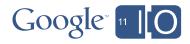

## Q & A

Don't be shy!

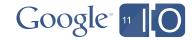

## Thank You

- Where to get it: http://code.google.com/webtoolkit/ http://code.google.com/webtoolkit/tools/download-gwtdesigner/
- Documentation: http://code.google.com/webtoolkit/tools/gwtdesigner/
- Wiki, issue tracker, source: http://code.google.com/p/google-web-toolkit/
- Official GWT blog: http://google-web-toolkit.blogspot.com/
- Feedback:

http://goo.gl/qWIni

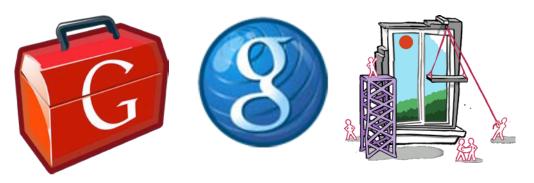

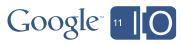

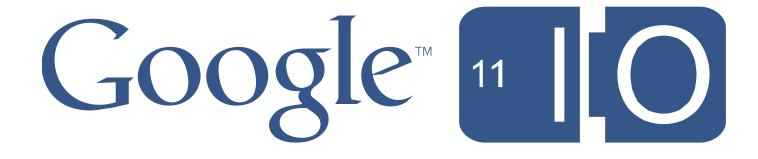